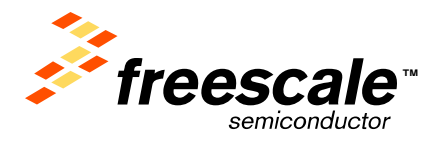

# **Manufacturing Tool Client Driver Development Guide**

## **Version History**

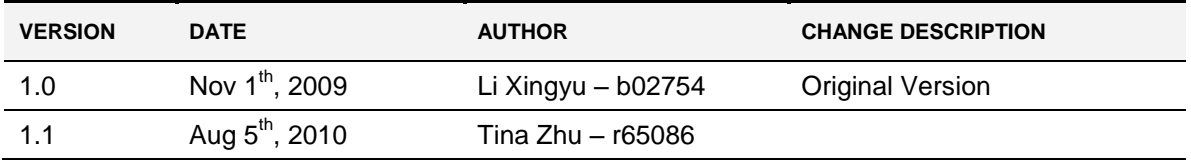

## **Table of Contents**

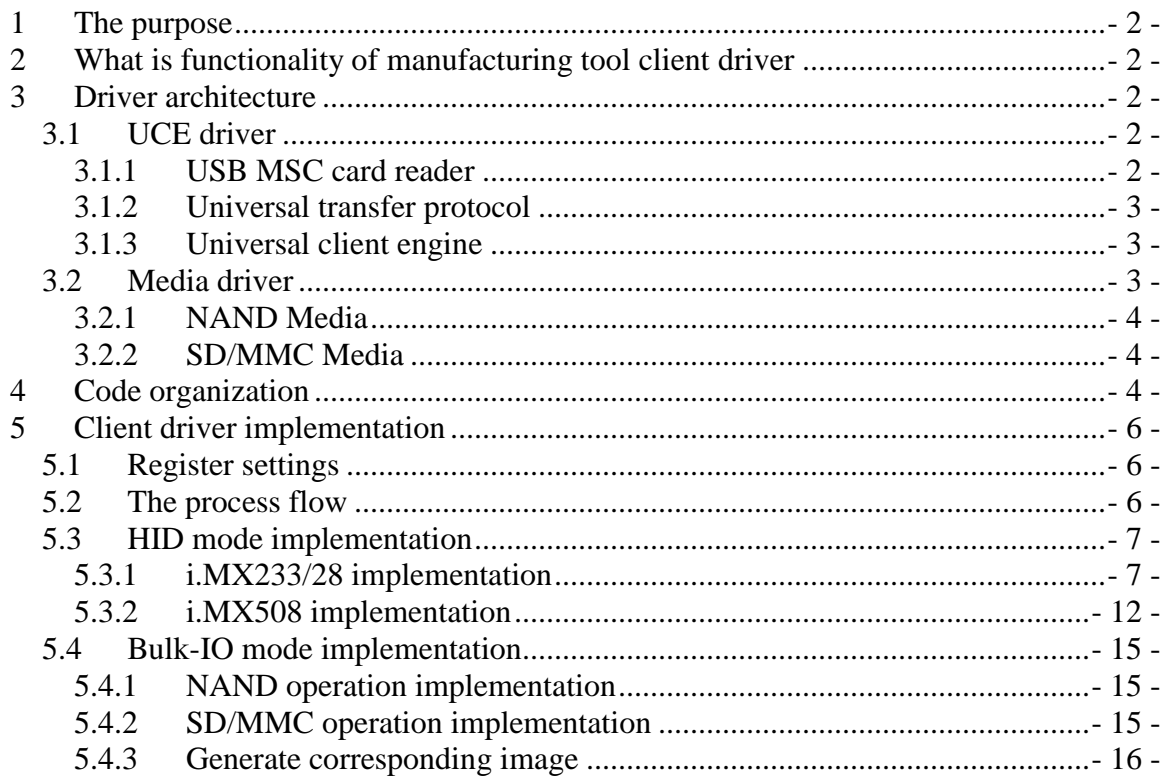

## <span id="page-1-0"></span>**1 The purpose**

The doc gives an introduction of manufacturing tool (also called universal updater tool) client driver.

## <span id="page-1-1"></span>**2 What is functionality of manufacturing tool client driver**

To implement UTP protocol and execute commands sent from host.

## <span id="page-1-2"></span>**3 Driver architecture**

The client driver consists of UCE driver and media driver.

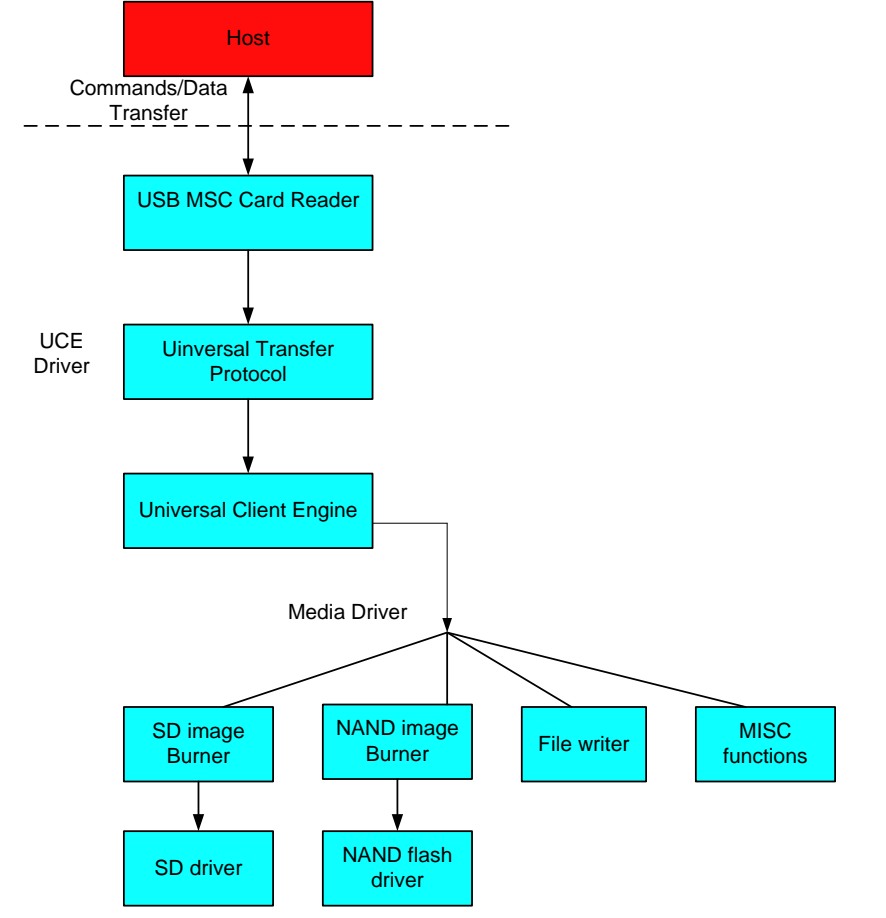

## <span id="page-1-3"></span>**3.1 UCE driver**

UCE driver acts as a bridge to transfer commands/data between host side and device side.

## <span id="page-1-4"></span>**3.1.1 USB MSC card reader**

The layer implements USB MSC protocol and reports USB host as a card reader. To send commands or data from host to client, host must setup a way to communicate the client. USB MSC is chosen as a protocol here since it is simple and speed efficient, and Windows OS pre-installs USB MSC driver, which means we can use the driver directly.

Card reader which is a subtype of USB MSC is chosen since it can stop the disk read/write operation from host.

This layer is implemented by two files: Bot.cpp and Block.cpp.

Bot.cpp implements bulk-only transfer routine.

Block.cpp implements USB MSC card reader functions which Contains SCSI-2 directaccess device emulation implementation. In this way, access operation can be prohibited when the USB MSC device is recognized by Windows System.

There are limited SCSI commands will be supported, which are listed in STORE\_IsCommandSupported function. And these commands are executed in STORE\_ExecuteCommand function.

NOTE: SCSI\_UTP is a vendor defined command which implements manufacturing tool specific command. Please refer to UTP.doc for detail

The module is quite similar to the sample Microsoft provides. For the more information, see the Microsoft help document - *USB Function Mass Storage Client Driver.*

For USB Mass Storage information, please check the following specifications:

*Universal Serial Bus Mass Storage Class Specification Overview USB Mass Storage Class Bulk-Only Transport Small Computer System Interface - 2 (SCSI-2)*

### <span id="page-2-0"></span>**3.1.2 Universal transfer protocol**

UTP.cpp implements the protocol which transfers data and message to UCE layer.

## <span id="page-2-1"></span>**3.1.3 Universal client engine**

The layer is contains uce.cpp, uce\_media.cpp and sdboot.cpp in common folder and bspuut.cpp in bsp code folder.

Uce.cpp implements universal client engine which parses the commands sent from host and executes them with related command functions.

For these commands information, see *Manufacturing Tool UCL user manual.doc*.

Uce\_media.cpp invokes corresponding media driver functions to execute the commands.

Sdboot.cpp executes the detail operations relate to SD/MMC.

Bspuut.cpp implements the specific-platform operations.

## <span id="page-2-2"></span>**3.2 Media driver**

The task manufacturing tool is to burn all kinds of contents like image, demo files to nonvolatile storage devices. Media driver is used to finish the burning tasks.

Those tasks can be divided to following parts:

- 1. Image burning: to burn images to specified media.
- 2. File writing: to write files to specified media.

3. Other features of customization for customer requirement.

Currently, only NAND flash and SD/MMC media is supported.

It is to access NAND and SD/MMC media, the two medias driver must be supported firstly. And for using either one of two medias, the corresponding media item must be selected in UUT project catalog. It is the customers' responsibility to provide their own media driver like NAND flash driver, SD/MMC/eMMC/SPI NOR, etc. The way of how to burn customers' image totally depends on the requirement of customers theirselves. Anyway, the UTP protocol implementation should be identical and shouldn't be changed.

#### <span id="page-3-0"></span>**3.2.1 NAND Media**

There is the NAND driver to support access NAND media firstly. Then the client driver need implement NAND boot burner part in NAND driver.

It includes NandBootBurner.c which implements some READ/WRITE operations to NAND.

For more NAND driver information, see *FSL\_WSDK\_CE600\_ReferenceManual.pdf.* 

#### <span id="page-3-1"></span>**3.2.2 SD/MMC Media**

The client driver will call SD/MMC driver to write/read SD/MMC media by specialized IOCTL directly.

For more SD/MMC driver information, see *FSL\_WSDK\_CE600\_ReferenceManual.pdf.*

## <span id="page-3-2"></span>**4 Code organization**

Code organization follows below principles:

1. Try to share common codes for each platform.

Locates in  $\sharp$ ( PLATFORMROOT)\COMMON\SRC\SOC\\$( COMMONSOCDIR)\UUT.

2. BSP codes for each platform.

Locates in *\$(\_TARGETPLATROOT)\SRC\ DRIVERS\UUT*.

3. Media driver codes for each platform.

Only NAND Boot Burner part need be implemented in client driver. It is in the site *\$(\_TARGETPLATROOT)\SRC\COMMON\NANDBOOTBURNER or \$(\_PLATFORMROOT)\COMMON\SRC\SOC\\$(\_COMMONSOCDIR)\boot\fmd\nandbootburner*

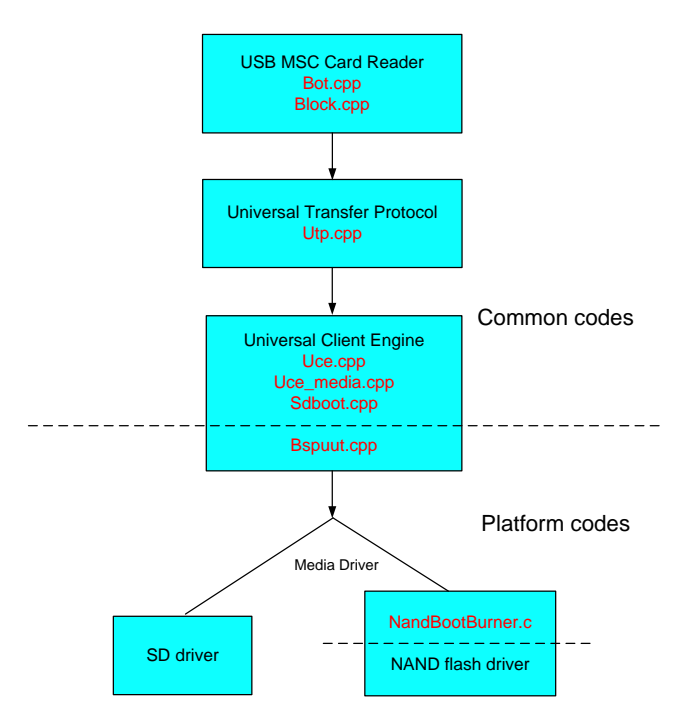

NOTE: In fact, media driver is always related to platform. So these operations control media should be implemented in media driver. But the functions of interrelated SD media are completed in UCE layer now. It suggests be implemented in SD driver.

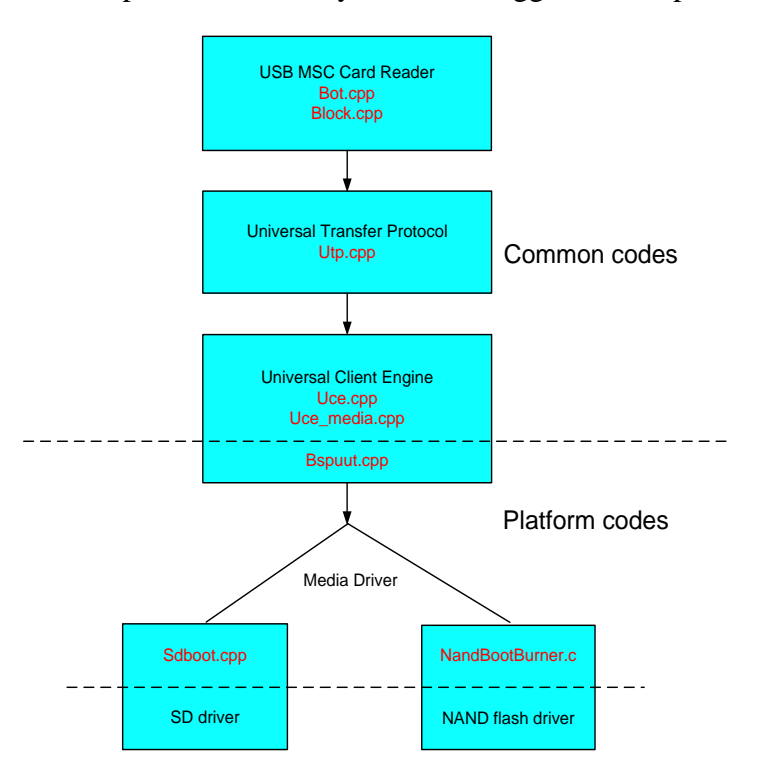

## <span id="page-5-0"></span>**5 Client driver implementation**

There are two types of i.MX devices: HID mode i.MX device and Bulk-IO mode i.MX device. Till now, i.MX233/28/508 belongs to HID mode i.MX device; i.MX35/51/53 belongs to Bulk-IO mode i.MX device.

This client driver implementation is different with the device mode. And the common codes are shared for all platforms. The main implementation is about the codes of platform and the codes of media.

## <span id="page-5-1"></span>**5.1 Register settings**

The client driver registry settings are under. The registry settings information, please refer to the Microsoft help document - *USB Function Client Driver Registry Settings*.

```
[HKEY_LOCAL_MACHINE\Drivers\USB\FunctionDrivers]
   "DefaultClientDriver"=- ; erase previous default
[HKEY_LOCAL_MACHINE\Drivers\USB\FunctionDrivers]
   "DefaultClientDriver"="UUT"
[HKEY_LOCAL_MACHINE\Drivers\USB\FunctionDrivers\UUT]
   "Dll"="UUT.dll" 
   "InterfaceSubClass"=dword:06
; 06h corresponds to the USB mass storage client.
   "InterfaceProtocol"=dword:50
; 50h corresponds to bulk-only transport (BOT).
   "DeviceName"="DSK1:"
   "FriendlyName"="Mass Storage" 
   "idVendor"=dword:066F
   "Manufacturer"="Freescale"
   "idProduct"=dword:37FF
   "Product"="UUT"
   "bcdDevice"=dword:0 
   "SerialNumber"="0802270905553"
   "DeviceName"="NAND FLASH"
```
## <span id="page-5-2"></span>**5.2 The process flow**

Firstly, the host sends UUT image to the i.MX device. The client driver will call USB MSC Card Reader layer to recognize the i.MX device as a Card Reader. Then host send commands and data to the Card Reader. The USB MSC Card Reader layer will receive the special command "SCSI\_UTP" package and send it to Universal Transfer Protocol layer to check it is a command or data. Then the package will be transfer to Universal Client Engine layer to handle. If it is a command it will be parsed and dealt here. Or if it is data it will send with media driver. The process flow shows as following.

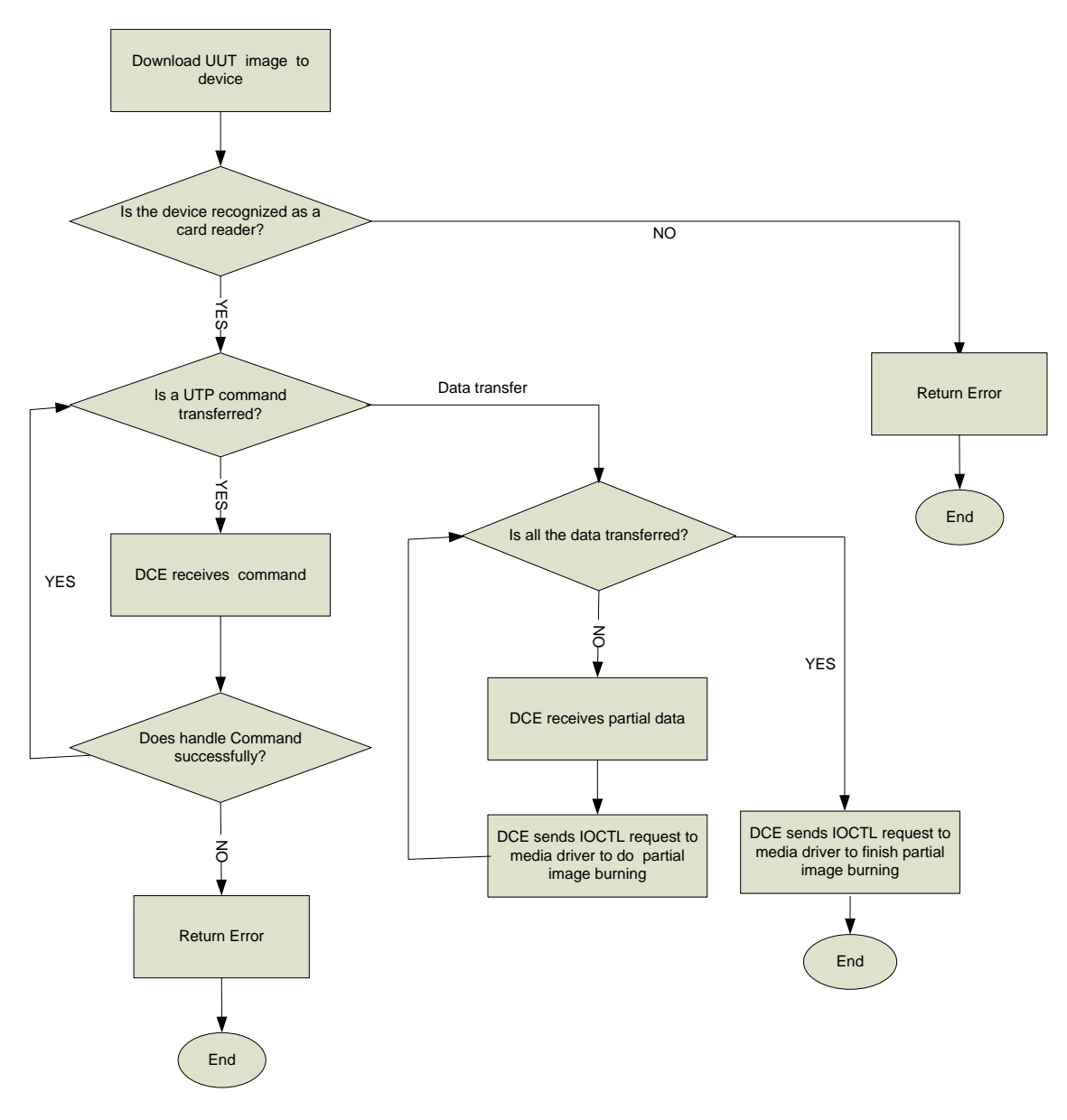

#### <span id="page-6-0"></span>**5.3 HID mode implementation**

HID mode i.MX device includes i.MX233, i.MX28 and i.MX508. i.MX233 and i.MX28 will follow one process and i.MX508 will execute another process.

#### <span id="page-6-1"></span>**5.3.1 i.MX233/28 implementation**

There are three file types: Firmware, Raw data and file data. Transferring xldr/eboot/nk image use either one of Firmware and Raw data type. And transferring general file uses file data type. Setting media type and checking media status firstly before receiving and burning data.

#### **5.3.1.1 NAND operations implementation**

Firstly, set NAND type and check NAND if it is ready for burning.

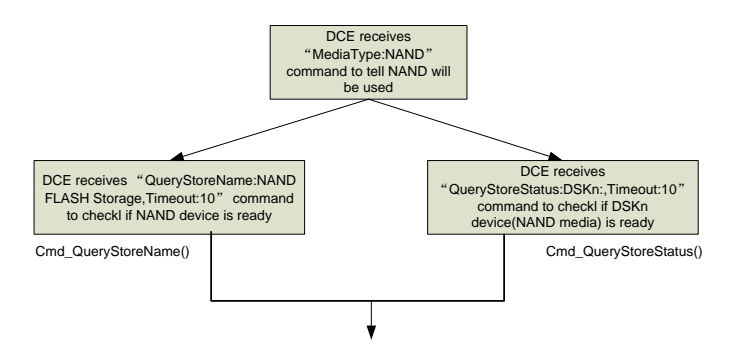

• Then the firmwares are sent and burned to media of NAND. i.MX233/28 uses Firmware type to transfer xldr/eboot/nk to NAND media.

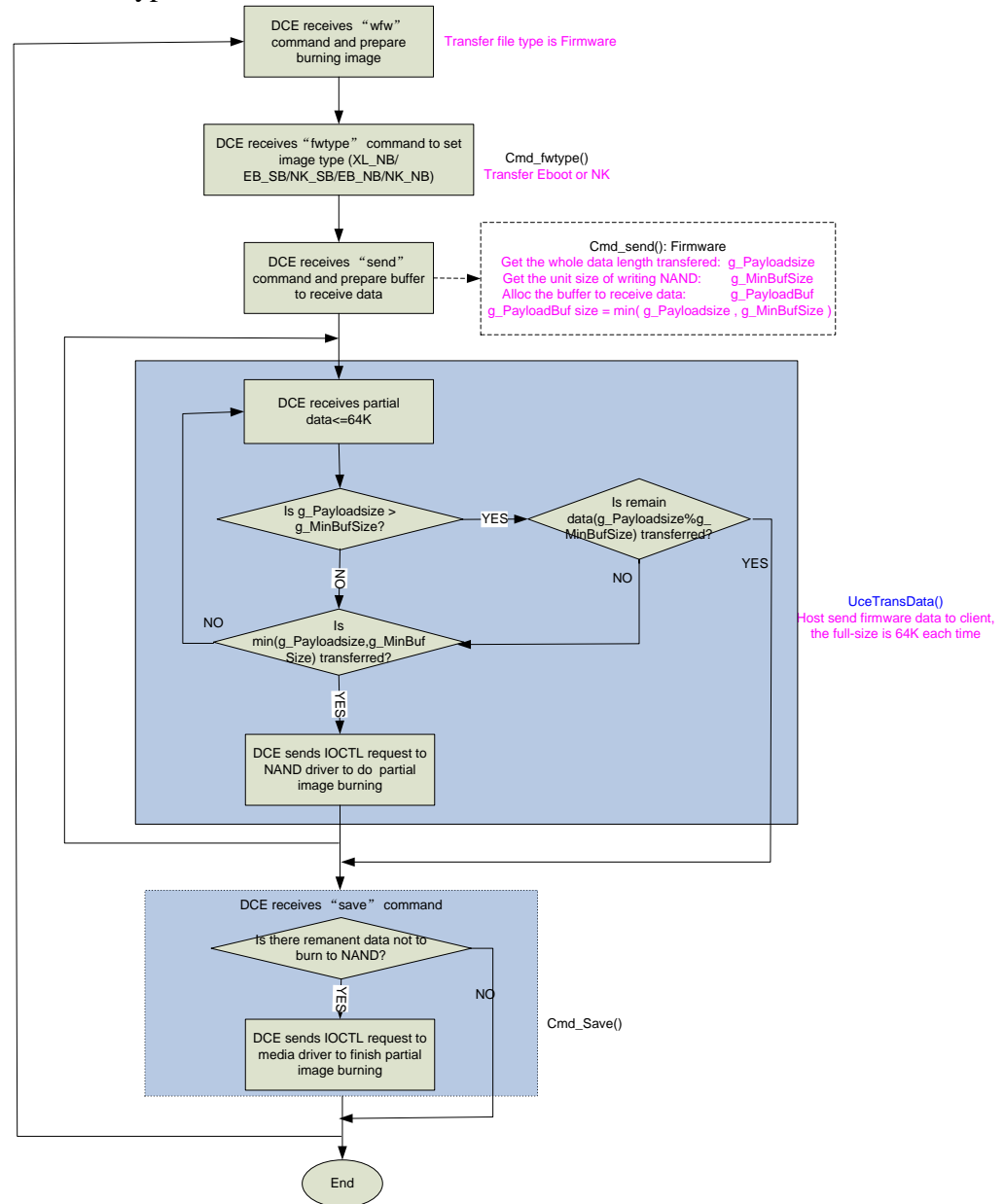

The process of files transferred to NAND media shows as below.

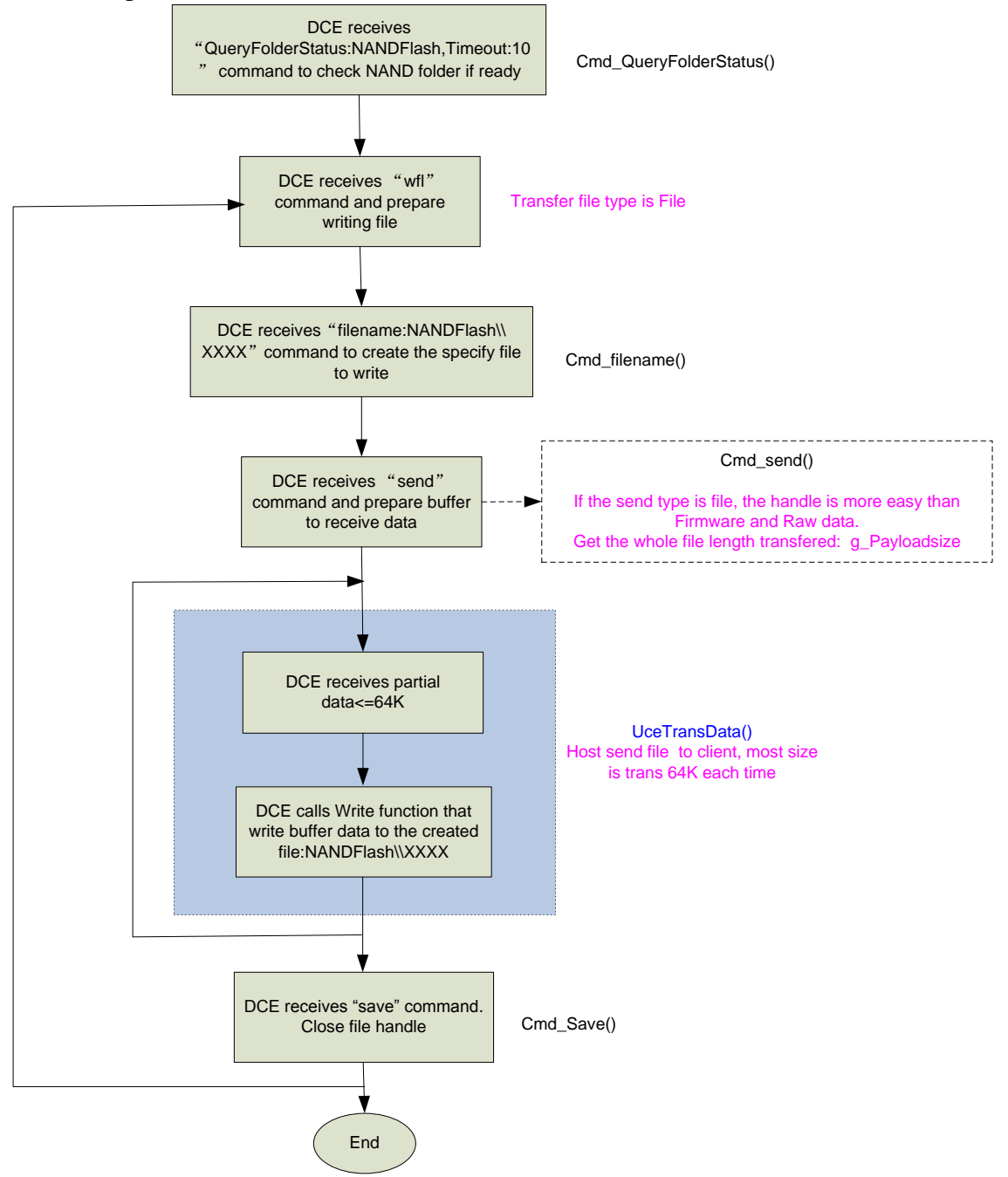

#### **5.3.1.2 SD/MMC operations implementation**

• Set SD/MMC media type and check its status. i.MX233/28 uses MBR mode to burn firmware. The MBR (master boot record) is the 512-byte boot sector that is the first sector. The SD/MMC is divided into three partitions: the first is the File partition, the

second is Eboot partition and the three is the NK partition. These partitions size is

decided by the xml command. And all the partition information is recorded in MBR.

About the MBR knowledge, see *Master Boot Record WIKI*.

NOTE: If the SD/MMC isn't formatted to create a file system, it will not be capable for files writing. So add the function of CreateOnePartition before writing MBR is for writing files.

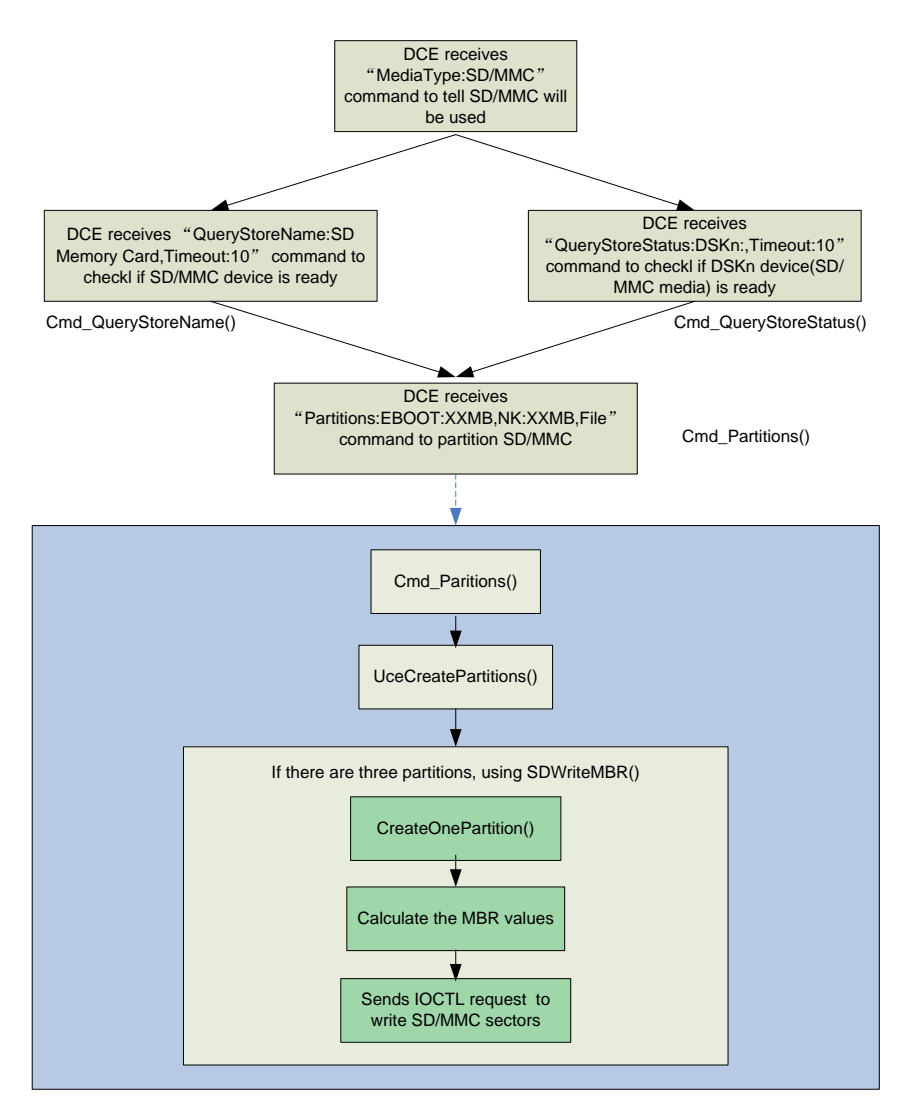

 The firmwares are sent and burned to media of SD/MMC. The most processes of SD/MMC are same with NAND's. But NAND always uses partial transfer.

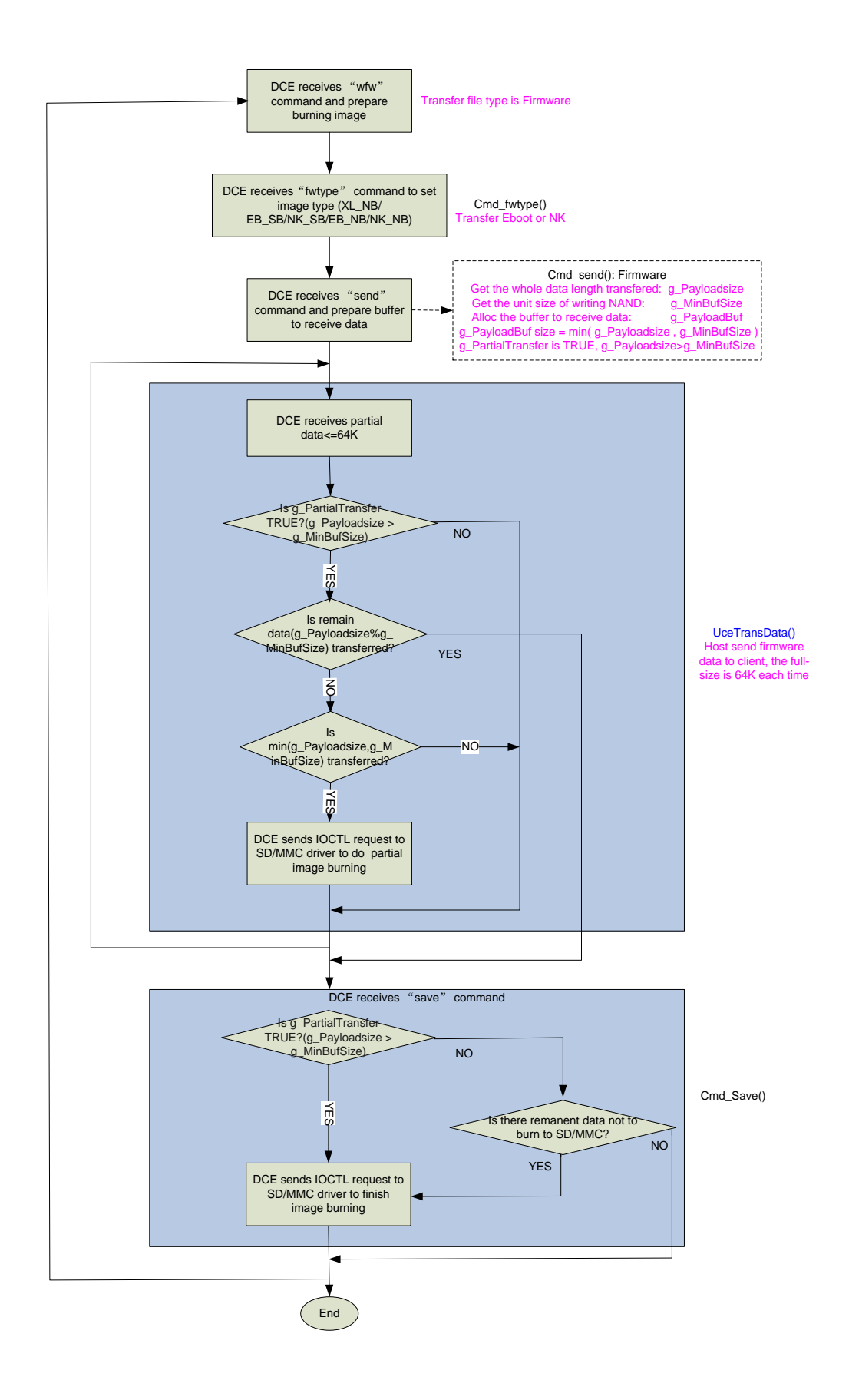

• The files are written to SD/MMC. The processes of files written are same with NAND's processes. Only the media type change from NAND to SD/MMC. The processes refer to chapter - *5.3.1.1: The process of files transferred to NAND media.*

#### **5.3.1.3 Generate UUT image**

- I. Create a UUT project. Selects all modules need be used in catalog, such as NAND, SD, USB modules.
- II. Set Environment variables There are two environment variables must be set: BSP\_UUT and IMGUUT.
	- BSP UUT is used for the UUT module built.
	- IMGUUT is used in config.bib to get a small image. The NK SIZE is set by user based on the actual requirement. An example shows in below. *IF IMGUUT*

 *#define NK\_SIZE 00300000 ;3MB ENDIF*

III. Set platform.reg and platform.bib

Add UUT registry to platform.reg, see *5.1 – Register settings.* Add the following comments in platform.bin: *IF BSP\_UUT UUT.dll \$(\_FLATRELEASEDIR)\UUT.dll NK SHK ENDIF ; BSP\_UUT.*

- IV. Build the UUT project. It generates nk.sb image. Rename nk.sb as uce.sb. Then the UUT image is generated as uce.sb.
- V. Copy uce.sb to corresponding folder, e.g. *"\mfgtool\Profiles\MXxx WinCE Update\OS firmware".*

#### <span id="page-11-0"></span>**5.3.2 i.MX508 implementation**

#### **5.3.2.1 NAND operations implementation**

 $N/A$ .

#### **5.3.2.2 SD/MMC operations implementation**

• Set SD/MMC media type and check SD/MMC status.

i.MX508 uses two partitions for SD/MMC: the first is Firmware partition and the second is File partition. The firmware partition uses to store xldr, eboot and nk image.

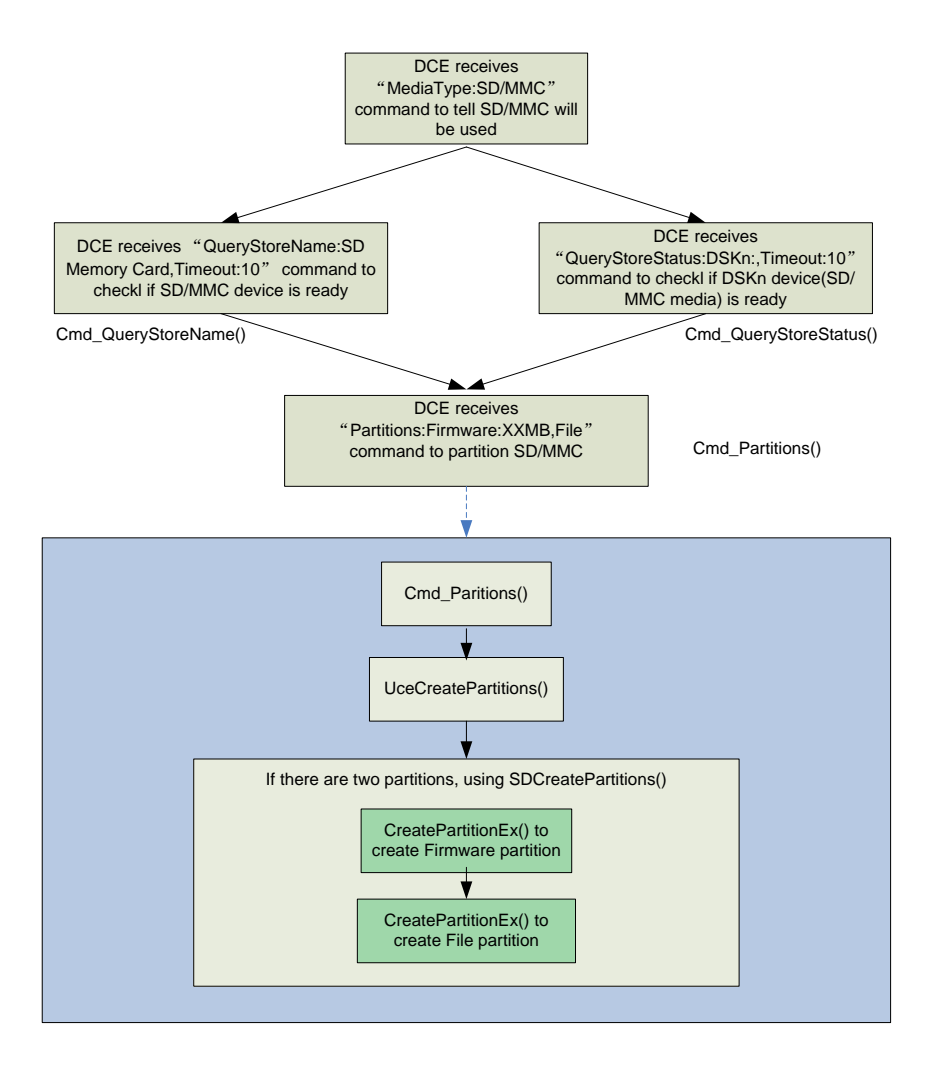

The raw data are sent and burned to media of SD/MMC.

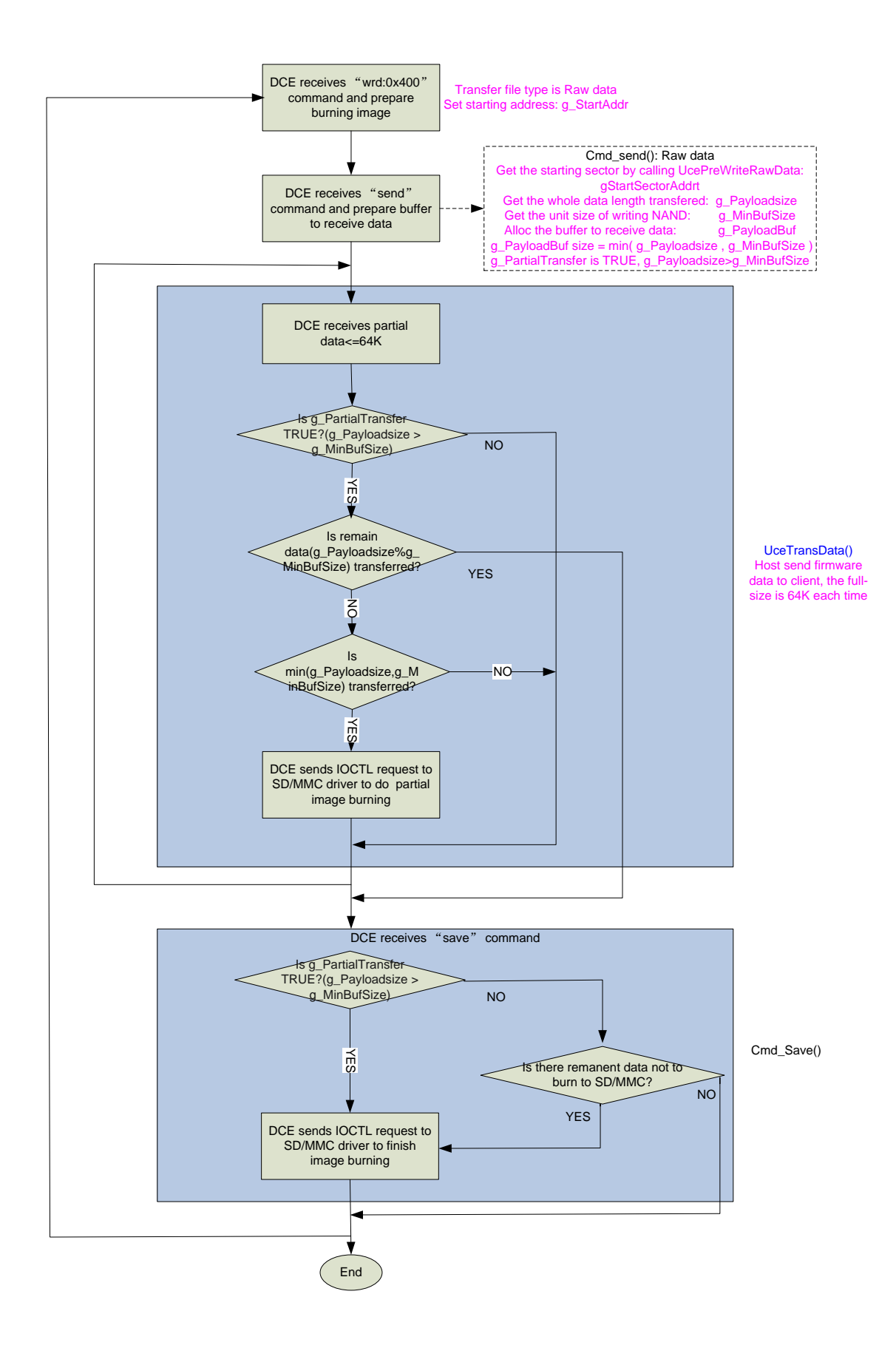

• Writing files to SD/MMC.

The processes please refer to chapter - *5.3.1.1: The process of files transferred to NAND media.*

#### **5.3.2.3 Generate corresponding image**

I. Create a UUT project

Selects all modules need be used in catalog.

II. Set Environment variables

There are two environment variables must be set: BSP\_UUT and IMGTINY.

- BSP UUT is used for the UUT module built.
- IMGTINY is used in config.bib to make the image as small as possible by removing most modules. It is defined by Microsoft. NOTE: Suggest using an environment variables defined by user for the security such as IMGUUT.

#### III. Set platform.reg and platform.bib Add UUT registry to platform.reg, see *5.1 – Register settings.* Add the following comments in platform.bin: *IF BSP\_UUT UUT.dll \$(\_FLATRELEASEDIR)\UUT.dll NK SHK*

*ENDIF ; BSP\_UUT.* IV. Get UUT image

- Build the UUT project. It generates nk.nb0 image.
- Rename nk.nb0 as uce.nb0. Then the UUT image is generated as uce.nb0.
- Copy uce.nb0 to corresponding folder, e.g. *"\mfgtool\Profiles\MXxx WinCE Update\OS firmware".*
- V. Get eboot uut image

It is for initialization such like kitl parameters setting.

- Update main.c in *\$(\_TARGETPLATROOT)\SRC\BOOTLOADER\COMMON.*
- Rebuild it and generate eboot.nb0
- Rename eboot.nb0 to eboot uut.nb0
- Copy eboot\_uut.nb0 to corresponding folder, e.g. *"\mfgtool\Profiles\MXxx WinCE Update\OS firmware".*

#### <span id="page-14-0"></span>**5.4 Bulk-IO mode implementation**

i.MX35, i.MX51 and i.MX53 are bulk-IO mode i.MX device.

#### <span id="page-14-1"></span>**5.4.1 NAND operation implementation**

Please refer to chapter - *5.3.1.1 NAND operations implementation.*

The process of UCE is same with 5.3.1.1. The difference is the operations how to control NAND media.

#### <span id="page-14-2"></span>**5.4.2 SD/MMC operation implementation**

Please refer to chapter - *5.4.2.1 SD/MMC operations implementation.*

The process of UCE is same with 5.4.2.1. And the difference is in the operations how to control SD/MMC media.

#### <span id="page-15-0"></span>**5.4.3 Generate corresponding image**

There are two images shown as below.

- $\bullet$  UUT image uce.nb0
- Eboot\_uut image eboot\_uut.nb0

Please refer to chapter - *5.3.2.3 Generate corresponding image* to generate the two images.